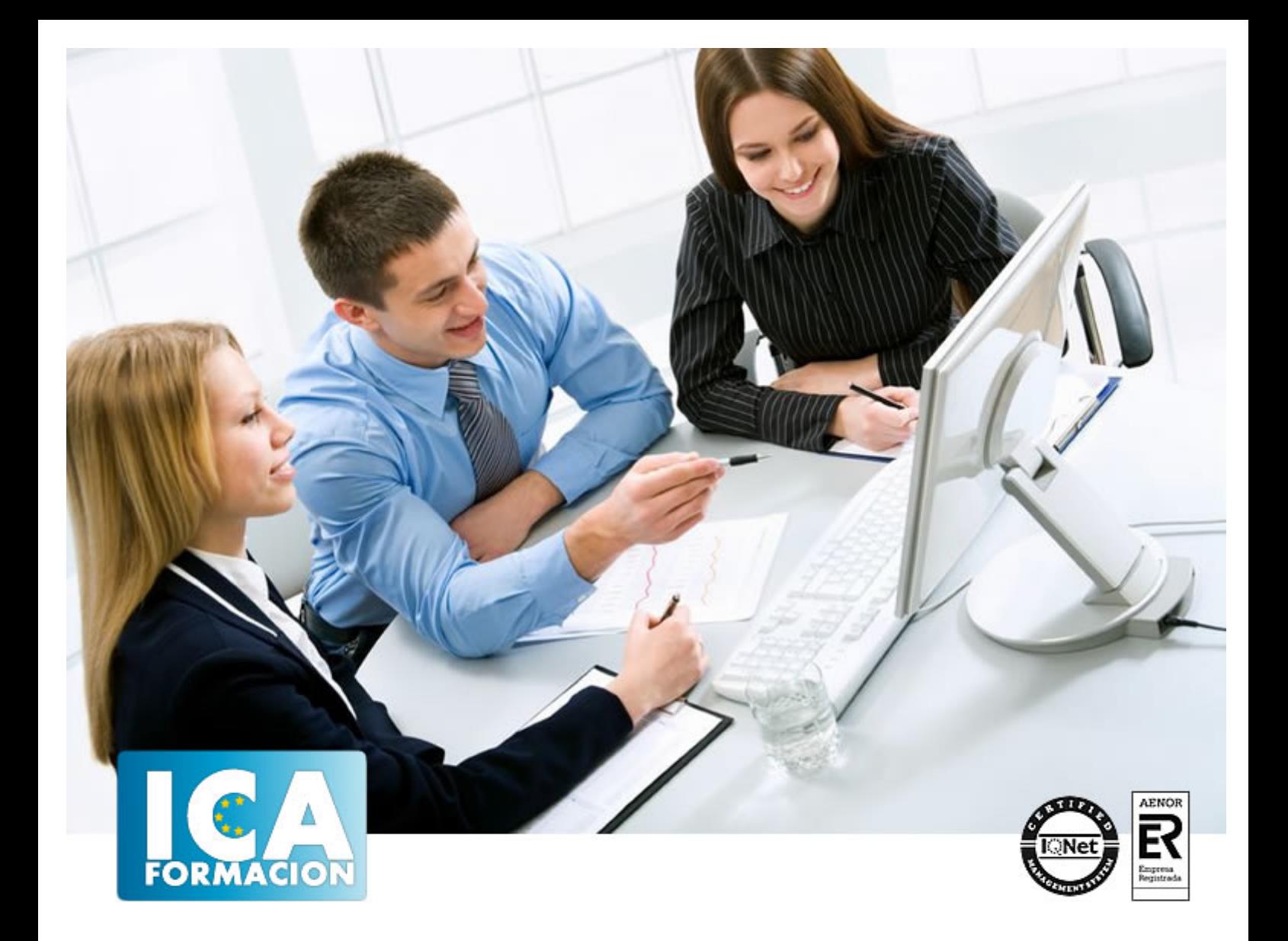

# **Fireworks MX**

Fireworks MX

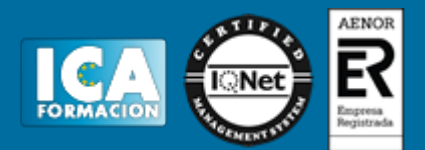

**Fireworks MX**

**Duración:** 60 horas

**Precio:** 420 euros.

**Modalidad:** e-learning

#### **Objetivos:**

Macromedia Fireworks es un programa de edición de gráficos para páginas Web. En este curso conocerá una buena herramienta de diseño gráfico y animación permitiéndole combinar múltiples gráficos para después utilizarlos en sus proyectos Web. De forma práctica e intuitiva irá dominando este programa ideal para Web. El curso incluye simulaciones del programa real por lo que no es imprescindible tenerlo instalado. Además son numerosas las prácticas" paso a paso" descargables (PDF), así como las explicaciones audiovisuales y los cuestionarios.

#### **Metodología:**

El Curso será desarrollado con una metodología a Distancia/on line. El sistema de enseñanza a distancia está organizado de tal forma que el alumno pueda compatibilizar el estudio con sus ocupaciones laborales o profesionales, también se realiza en esta modalidad para permitir el acceso al curso a aquellos alumnos que viven en zonas rurales lejos de los lugares habituales donde suelen realizarse los cursos y que tienen interés en continuar formándose. En este sistema de enseñanza el alumno tiene que seguir un aprendizaje sistemático y un ritmo de estudio, adaptado a sus circunstancias personales de tiempo

El alumno dispondrá de un extenso material sobre los aspectos teóricos del Curso que deberá estudiar para la realización de pruebas objetivas tipo test. Para el aprobado se exigirá un mínimo de 75% del total de las respuestas acertadas.

El Alumno tendrá siempre que quiera a su disposición la atención de los profesionales tutores del curso. Así como consultas telefónicas y a través de la plataforma de teleformación si el curso es on line. Entre el material entregado en este curso se adjunta un documento llamado Guía del Alumno dónde aparece un horario de tutorías telefónicas y una dirección de e-mail dónde podrá enviar sus consultas, dudas y ejercicios El alumno cuenta con un período máximo de tiempo para la finalización del curso, que dependerá del tipo de curso elegido y de las horas del mismo.

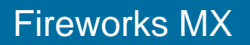

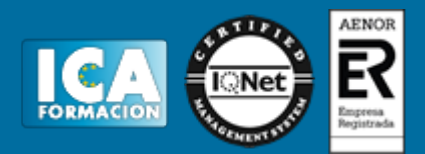

### **Profesorado:**

Nuestro Centro fundado en 1996 dispone de 1000 m2 dedicados a formación y de 7 campus virtuales.

Tenemos una extensa plantilla de profesores especializados en las diferentes áreas formativas con amplia experiencia docentes: Médicos, Diplomados/as en enfermería, Licenciados/as en psicología, Licencidos/as en odontología, Licenciados/as en Veterinaria, Especialistas en Administración de empresas, Economistas, Ingenieros en informática, Educadodores/as sociales etc…

El alumno podrá contactar con los profesores y formular todo tipo de dudas y consultas de las siguientes formas:

-Por el aula virtual, si su curso es on line -Por e-mail -Por teléfono

#### **Medios y materiales docentes**

-Temario desarrollado.

-Pruebas objetivas de autoevaluación y evaluación.

-Consultas y Tutorías personalizadas a través de teléfono, correo, fax, Internet y de la Plataforma propia de Teleformación de la que dispone el Centro.

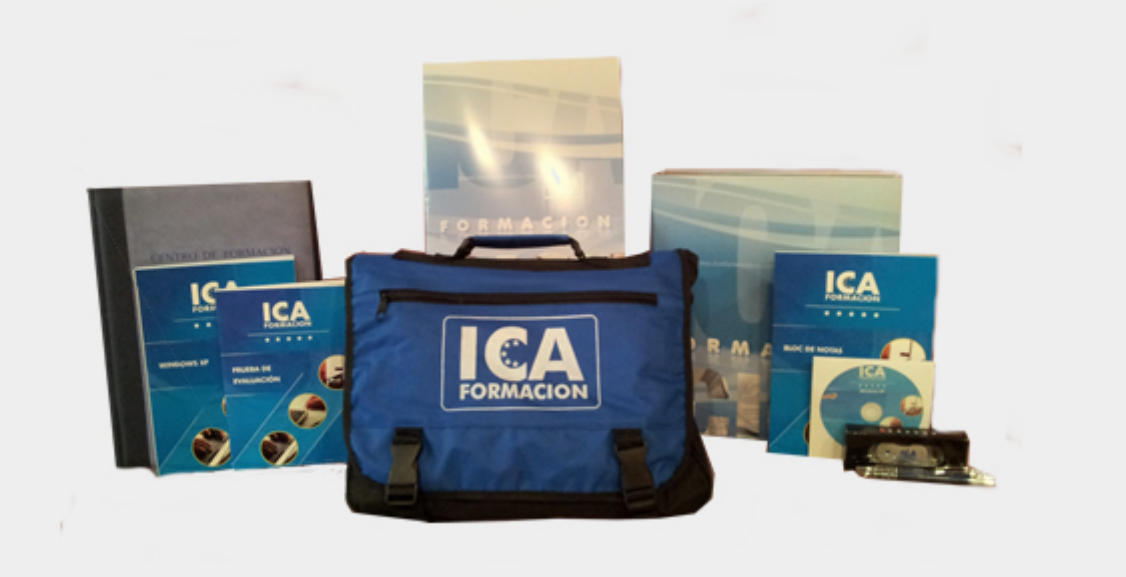

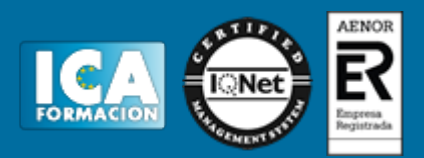

## **Titulación:**

Una vez finalizado el curso, el alumno recibirá por correo o mensajería la titulación que acredita el haber superado con éxito todas las pruebas de conocimientos propuestas en el mismo.

## **Programa del curso:**

- **1 Bienvenido a Macromedia Fireworks**
- 1.1 Qué es Macromedia Fireworks
- 1.2 Requisitos mínimos del sistema
- 1.3 Entrar en Macromedia Fireworks
- 1.4 Entorno de trabajo
- 1.5 Abrir un documento
- 1.6 Guardar un documento
- 1.7 Cerrar un documento
- 1.8 Salir de Macromedia Fireworks
- 1.9 Práctica Bienvenido a Macromedia Fireworks
- 1.10 Práctica Abrir, guardar y cerrar un documento
- 1.11 Simulación Abrir y cerrar un documento
- 1.12 Cuestionario Bienvenido a Macromedia Fireworks
- **2 Primeros pasos. Barras de herramientas**
- 2.1 Gráficos vectoriales y mapas de bits
- 2.2 Crear un documento
- 2.3 Barra de herramientas. Seleccionar y modificar
- 2.4 Recortar
- 2.5 Herramientas para mapas de bits
- 2.6 Seleccionar y modificar mapas de bits
- 2.7 Otras herramientas de selección
- 2.8 Aplicar color. Pincel
- 2.9 Sello
- 2.10 Relleno. Cubo de pintura
- 2.11 Degradado
- 2.12 Herramientas para vectores
- 2.13 Línea
- 2.14 Objetos geométricos. Rectángulos
- 2.15 Elipse
- 2.16 Polígono
- 2.17 Pluma
- 2.18 Dibujar vectores

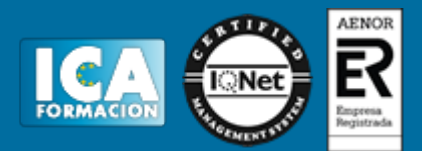

- 2.19 Insertar texto
- 2.20 Cuchilla
- 2.21 Otras herramientas
- 2.22 Color de trazo y de relleno
- 2.23 Ver
- 2.24 Práctica Creación del menú inicial
- 2.25 Simulación Rellenos y bordes
- 2.26 Cuestionario: Primeros pasos
- **3 Trabajo en capas**
- 3.1 Orden de apilamiento y capas
- 3.2 Orden de apilamiento
- 3.3 Capas
- 3.4 Opacidad
- 3.5 Modo de mezcla de capas
- 3.6 Máscaras
- 3.7 Crear máscara con herramienta de pintura
- 3.8 Crear máscara mediante las herramientas de selección
- 3.9 Práctica La máscara del faraón
- 3.10 Simulación Orden de apilamiento
- 3.11 Cuestionario: Trabajo en capas

#### **4 Creación de elementos activos**

- 4.1 Herramienta Web
- 4.2 Creación de zonas interactivas
- 4.3 Herramienta Zona interactiva
- 4.4 Comportamientos de una zona interactiva
- 4.5 Añadir comportamiento
- 4.6 Añadir comportamiento Barra de estado
- 4.7 Comportamiento menú emergente
- 4.8 Práctica Aventura Activa.com
- 4.9 Simulación Comportamiento de zona interactiva
- 4.10 Cuestionario: Creación de elementos activos
- **5 Creación de animaciones**
- 5.1 Crear simbolos de animación
- 5.2 Animar un símbolo
- 5.3 Creación de una animación
- 5.4 Bucle
- 5.5 Interpolación de movimientos
- 5.6 Distribuir en fotogramas
- 5.7 Edición de un símbolo de botón
- 5.8 Bibliotecas
- 5.9 Importar una animación desde la biblioteca
- 5.10 Práctica Avión sobre montañas
- 5.11 Simulación Editar un símbolo de botón
- 5.12 Cuestionario: Creación de animaciones
- **6 Optimizar imágenes y exportar para Web**
- 6.1 Qué son los formatos
- 6.2 Formatos de exportación más frecuentes
- 6.3 Vistas previas en la ventana del documento
- 6.4 Papel Optimizar
- 6.5 Exportar a formato GIF
- 6.6 Exportar a formato JPEG
- 6.7 Calidad selectiva

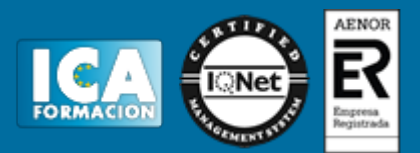

6.8 Exportar imágenes optimizadas

- 6.9 Práctica Optimizar y exportar un GIF animado
- 6.10 Simulación -
- 6.11 Cuestionario: Optimizar y exportar para Web
- 6.12 Cuestionario: Cuestionario final Fireworks